Machine Learning 1.4.0

# **Applied ML Prototypes (AMPs)**

**Date published: 2020-07-16 Date modified: 2022-04-11**

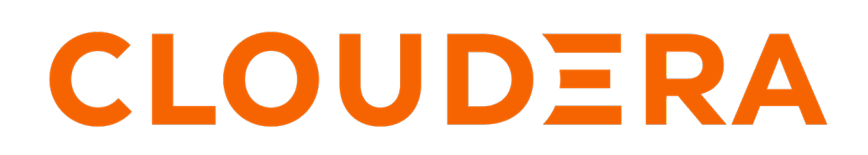

**<https://docs.cloudera.com/>**

### **Legal Notice**

© Cloudera Inc. 2024. All rights reserved.

The documentation is and contains Cloudera proprietary information protected by copyright and other intellectual property rights. No license under copyright or any other intellectual property right is granted herein.

Unless otherwise noted, scripts and sample code are licensed under the Apache License, Version 2.0.

Copyright information for Cloudera software may be found within the documentation accompanying each component in a particular release.

Cloudera software includes software from various open source or other third party projects, and may be released under the Apache Software License 2.0 ("ASLv2"), the Affero General Public License version 3 (AGPLv3), or other license terms. Other software included may be released under the terms of alternative open source licenses. Please review the license and notice files accompanying the software for additional licensing information.

Please visit the Cloudera software product page for more information on Cloudera software. For more information on Cloudera support services, please visit either the Support or Sales page. Feel free to contact us directly to discuss your specific needs.

Cloudera reserves the right to change any products at any time, and without notice. Cloudera assumes no responsibility nor liability arising from the use of products, except as expressly agreed to in writing by Cloudera.

Cloudera, Cloudera Altus, HUE, Impala, Cloudera Impala, and other Cloudera marks are registered or unregistered trademarks in the United States and other countries. All other trademarks are the property of their respective owners.

Disclaimer: EXCEPT AS EXPRESSLY PROVIDED IN A WRITTEN AGREEMENT WITH CLOUDERA, CLOUDERA DOES NOT MAKE NOR GIVE ANY REPRESENTATION, WARRANTY, NOR COVENANT OF ANY KIND, WHETHER EXPRESS OR IMPLIED, IN CONNECTION WITH CLOUDERA TECHNOLOGY OR RELATED SUPPORT PROVIDED IN CONNECTION THEREWITH. CLOUDERA DOES NOT WARRANT THAT CLOUDERA PRODUCTS NOR SOFTWARE WILL OPERATE UNINTERRUPTED NOR THAT IT WILL BE FREE FROM DEFECTS NOR ERRORS, THAT IT WILL PROTECT YOUR DATA FROM LOSS, CORRUPTION NOR UNAVAILABILITY, NOR THAT IT WILL MEET ALL OF CUSTOMER'S BUSINESS REQUIREMENTS. WITHOUT LIMITING THE FOREGOING, AND TO THE MAXIMUM EXTENT PERMITTED BY APPLICABLE LAW, CLOUDERA EXPRESSLY DISCLAIMS ANY AND ALL IMPLIED WARRANTIES, INCLUDING, BUT NOT LIMITED TO IMPLIED WARRANTIES OF MERCHANTABILITY, QUALITY, NON-INFRINGEMENT, TITLE, AND FITNESS FOR A PARTICULAR PURPOSE AND ANY REPRESENTATION, WARRANTY, OR COVENANT BASED ON COURSE OF DEALING OR USAGE IN TRADE.

# **Contents**

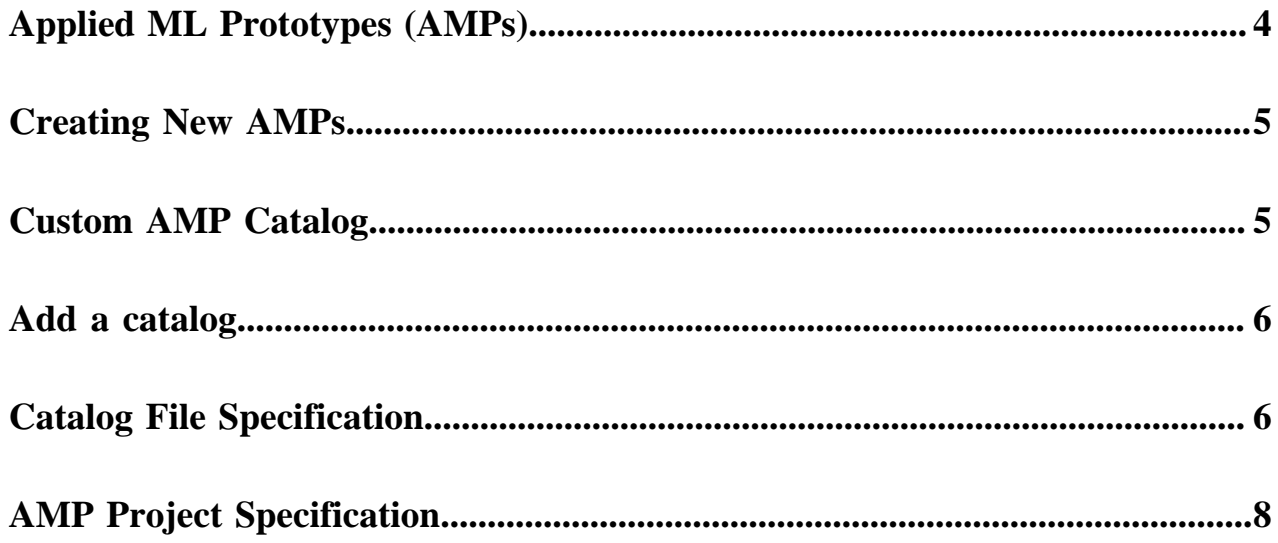

# <span id="page-3-0"></span>**Applied ML Prototypes (AMPs)**

Applied ML Prototypes (AMPs) provide reference example machine learning projects in Cloudera Machine Learning. More than simplified quickstarts or tutorials, AMPs are fully-developed expert solutions created by Cloudera's research arm, Fast Forward Labs.

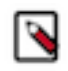

**Note:** AMPs are not supported for air gap environments.

These solutions to common problems in the machine learning field demonstrate how to fully use the power of Cloudera Machine Learning. AMPs show you how to create Cloudera Machine Learning projects to solve your own use cases.

AMPs are available to install and run from the Cloudera Machine Learning user interface. As new AMPs are developed, they will become available to you for your study and use.

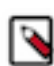

**Note:** In an airgapped installation, the default AMPs catalog included at installation and default AMPs may be inaccessible. Consider creating an custom AMPs catalog. See *Custom AMP Catalog* for more information.

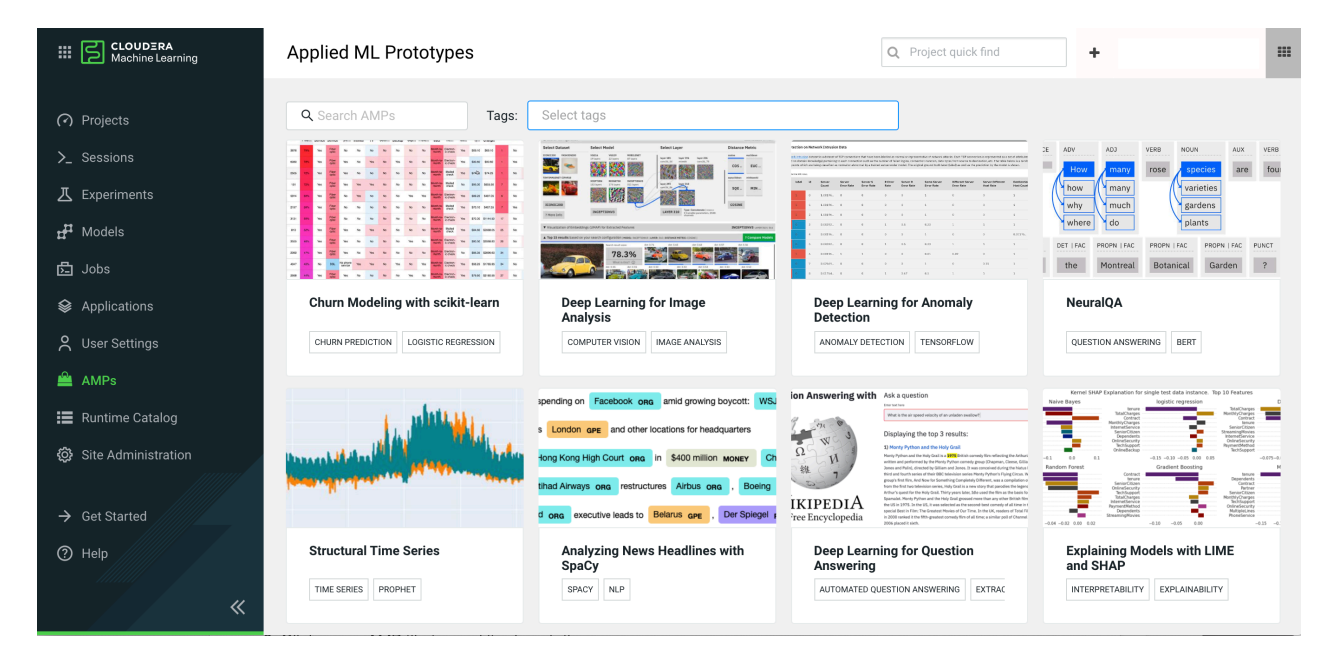

### **Using AMPs**

It's simple to get started with AMPs.

- **1.** Log in to your Cloudera Machine Learning workspace, and in the left panel click AMPs.
- **2.** Click on an AMP tile to read its description.
- **3.** Click Configure Project and provide any configuration values required by the AMP. The Description field explains how to determine these configuration values. After you click Launch Project, the installation process may take several minutes.
- **4.** When the installation is complete, click Overview to read the documentation for the AMP and explore the code and project structure.

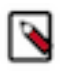

**Note:** If nothing appears in the AMPs panel, an administrator may need to reconfigure and refresh the catalog. In Site Administration AMPs , click Refresh. The administrator can also refresh periodically to add newly developed AMPs to the panel.

**Related Information**

[Custom AMP Catalog](#page-4-1)

### <span id="page-4-0"></span>**Creating New AMPs**

One great use for AMPs is to showcase reference examples specific to your business by creating your own AMPs in-house. Once a data science project has been built in Cloudera Machine Learning, you can package it and have the Cloudera Machine Learning Admin add it to the AMP Catalog.

Each individual AMP requires a project metadata file, which defines the environmental resources needed by the AMP, and the setup steps to install the AMP in a Cloudera Machine Learning workspace. See AMP Project Specification for details.

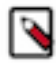

**Note:** You can store your AMPs in a git repo hosted on Github, Github Enterprise, or GitLab servers (not limited to github.com or gitlab.com.)

Additionally, only simple authentication is supported, such as passing an API key, or including the username and password, as part of the URL. If additional authentication steps are required, then that git host is not supported.

You can also look at an example for a Cloudera AMP, such as: [.project-metadata.yaml](https://raw.githubusercontent.com/cloudera/CML_AMP_Anomaly_Detection/master/.project-metadata.yaml).

**Related Information** [AMP Project Specification](https://docs.cloudera.com/machine-learning/1.4.0/applied-ml-prototypes/topics/ml-amp-project-spec.html)

### <span id="page-4-1"></span>**Custom AMP Catalog**

An AMP catalog is a collection of AMPs that can be added to a workspace as a group. Cloudera Machine Learning ships with the Cloudera AMP catalog, containing AMPs developed by Cloudera Fast Forward Labs, but you can also create and add your own catalog, containing AMPs developed by your organization.

To create an AMP catalog, you need to create a YAML file called the catalog file. This file is hosted on GitHub or another git server. This could be either a public or a private git server.

The catalog file contains information about each AMP in the catalog, and provides a link to the AMP repository itself. The catalog file specification is shown in Catalog File Specification.

You can also look at the Cloudera catalog file for an example. To view the file, click directly on the URL for Cloudera in Catalog Sources.

For more details on creating the AMPs that you will include in your catalog, see Creating New AMPs.

One use case you might consider is creating a fork of the Cloudera AMP catalog, in order to host it internally. In this case, you will need to edit the URLs in the catalog and project metadata files to point to the appropriate internal resources.

**Related Information** [Catalog File Specification](https://docs.cloudera.com/machine-learning/1.4.0/applied-ml-prototypes/topics/ml-amp-catalog-spec.html) [Creating New AMPs](https://docs.cloudera.com/machine-learning/1.4.0/applied-ml-prototypes/topics/ml-amp-create-new-amp.html)

### <span id="page-5-0"></span>**Add a catalog**

The collection of AMPs available to end users can draw from one or more sources. For example, you might have an internal company catalog in addition to the default Cloudera catalog. The catalog must be provided with a catalog file and one or more project metadata YAML files.

#### **About this task**

Specify Catalog File URL if your git hosting service allows you to access the raw content of the repo without authenticating. (That is, the source files can be retrieved with a curl command, and do not require logging into a web page). Otherwise, specify the Git Repository URL. To use a git repository as a catalog source, the catalog file and the AMP files must be in a repository that can be cloned with git clone without authentication.

#### **Procedure**

- **1.** As an Administrator, go to Site Administration AMPs .
- **2.** Select Git Repository URL or Catalog File URL to specify a new source. Paste or enter the URL to the new source, and file name for the catalog file if necessary.
- **3.** Click Add Source.

The catalog YAML file is loaded, and the projects found there are displayed in Catalog Entries.

**4.** If there are projects that are not yet ready for use, or that should not be displayed in the catalog, deselect Enabled in the Catalog Entries.

### <span id="page-5-1"></span>**Catalog File Specification**

The Catalog file is a YAML file that contains descriptive information and metadata for the displaying the AMP projects in the Project Catalog.

#### **Fields**

Fields are in snake\_case. Each project in the catalog uses the following fields:

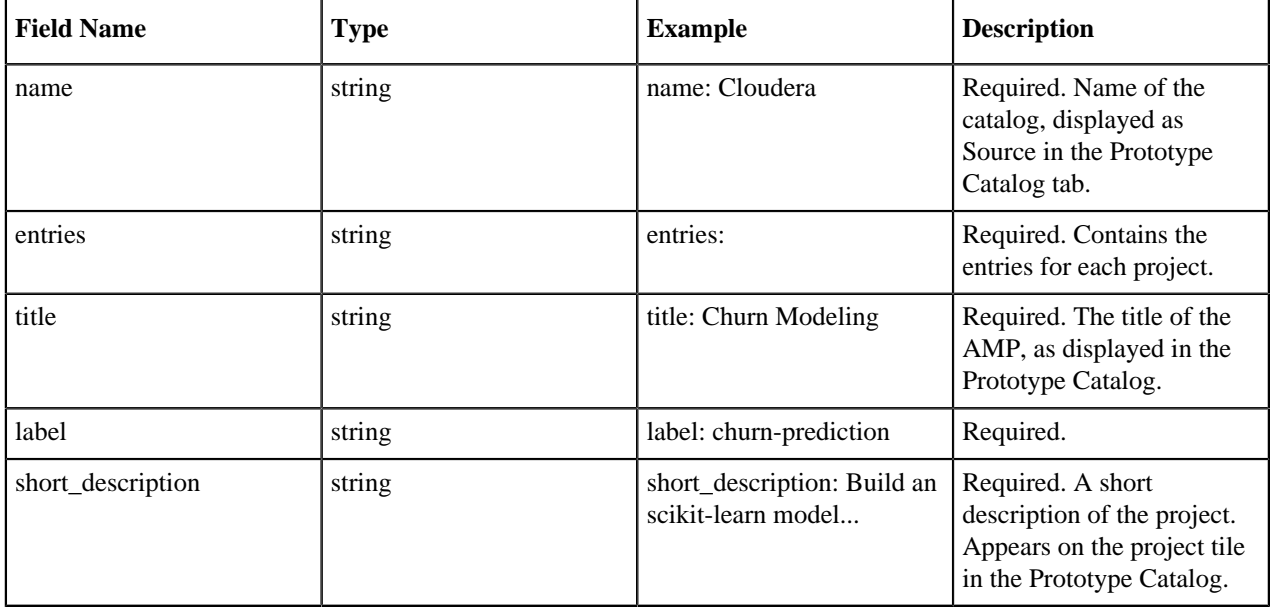

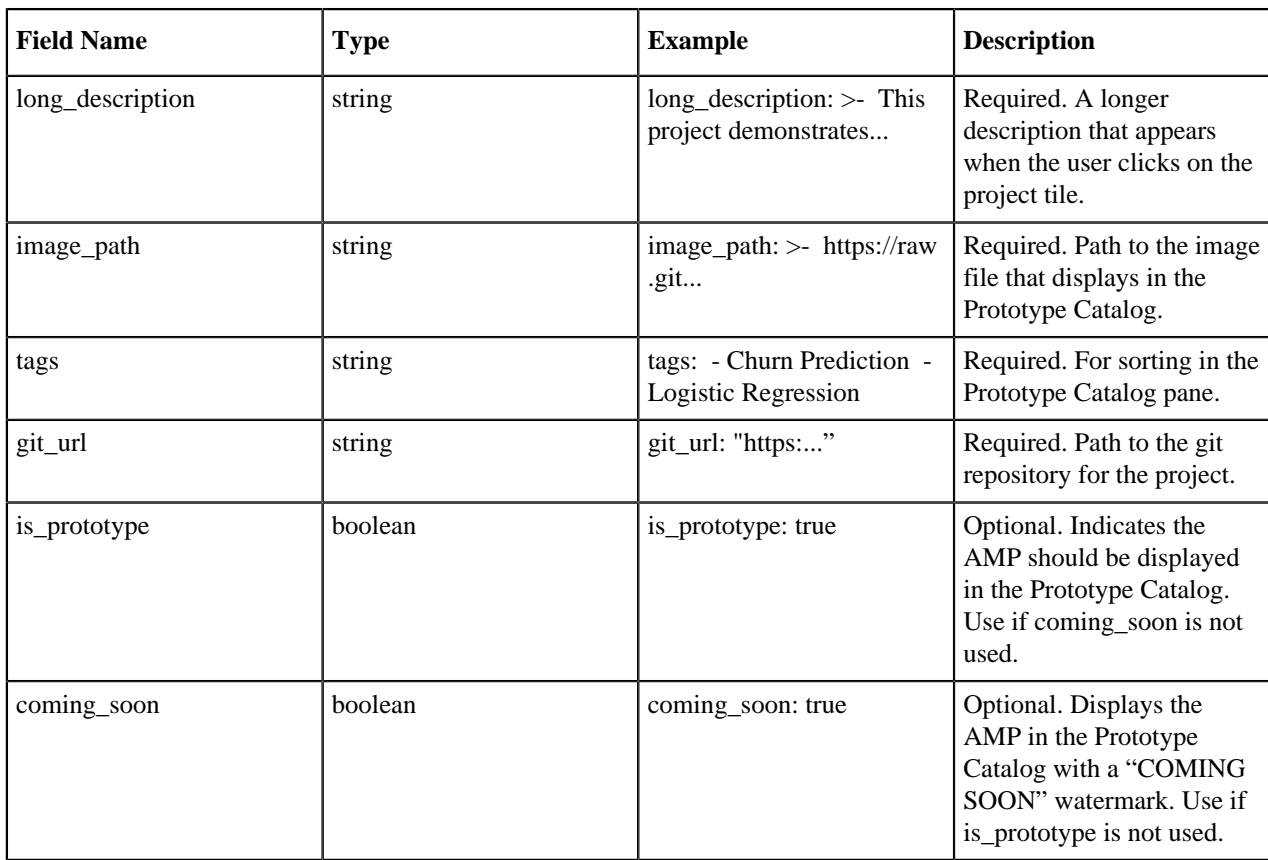

#### Example:

```
name: Cloudera
entries:
    - title: Churn Modeling with scikit-learn
     label: churn-prediction
      short_description: Build an scikit-learn model to predict churn using
  customer telco data.
      long_description: >-
      This project demonstrates how to build a logistic regression classific
ation model to predict the probability 
      that a group of customers will churn from a fictitious telecommunicatio
ns company. In addition, the model is 
      interpreted using a technique called Local Interpretable Model-agnos
tic Explanations (LIME). Both the logistic 
      regression and LIME models are deployed using CML's real-time model dep
loyment capability and interact with a 
      basic Flask-based web application.
      image_path: >-
      https://raw.githubusercontent.com/cloudera/Applied-ML-Prototypes/maste
r/images/churn-prediction.jpg
     tags:
       - Churn Prediction
       - Logistic Regression
       - Explainability
       - Lime
     git_url: "https://github.com/cloudera/CML_AMP_Churn_Prediction"
     is_prototype: true
```
### <span id="page-7-0"></span>**AMP Project Specification**

AMP projects include a project metadata file that provides configuration and setup details. These details may include environment variables and tasks to be run on startup.

#### **YAML File Specification # Version 1.0**

The project metadata file is a YAML file. It must be placed in your project's root directory, and must be named .project-metadata.yaml. The specifications for this file are listed below. You can also look at an example for one of the Cloudera AMPs, such as[:.project-metadata.yaml](https://raw.githubusercontent.com/cloudera/CML_AMP_Anomaly_Detection/master/.project-metadata.yaml).

#### **Fields**

Fields for this YAML file are in snake\_case. String fields are generally constrained by a fixed character size, for example string(64) is constrained to contain at most 64 characters. Click Show to see the list of fields.

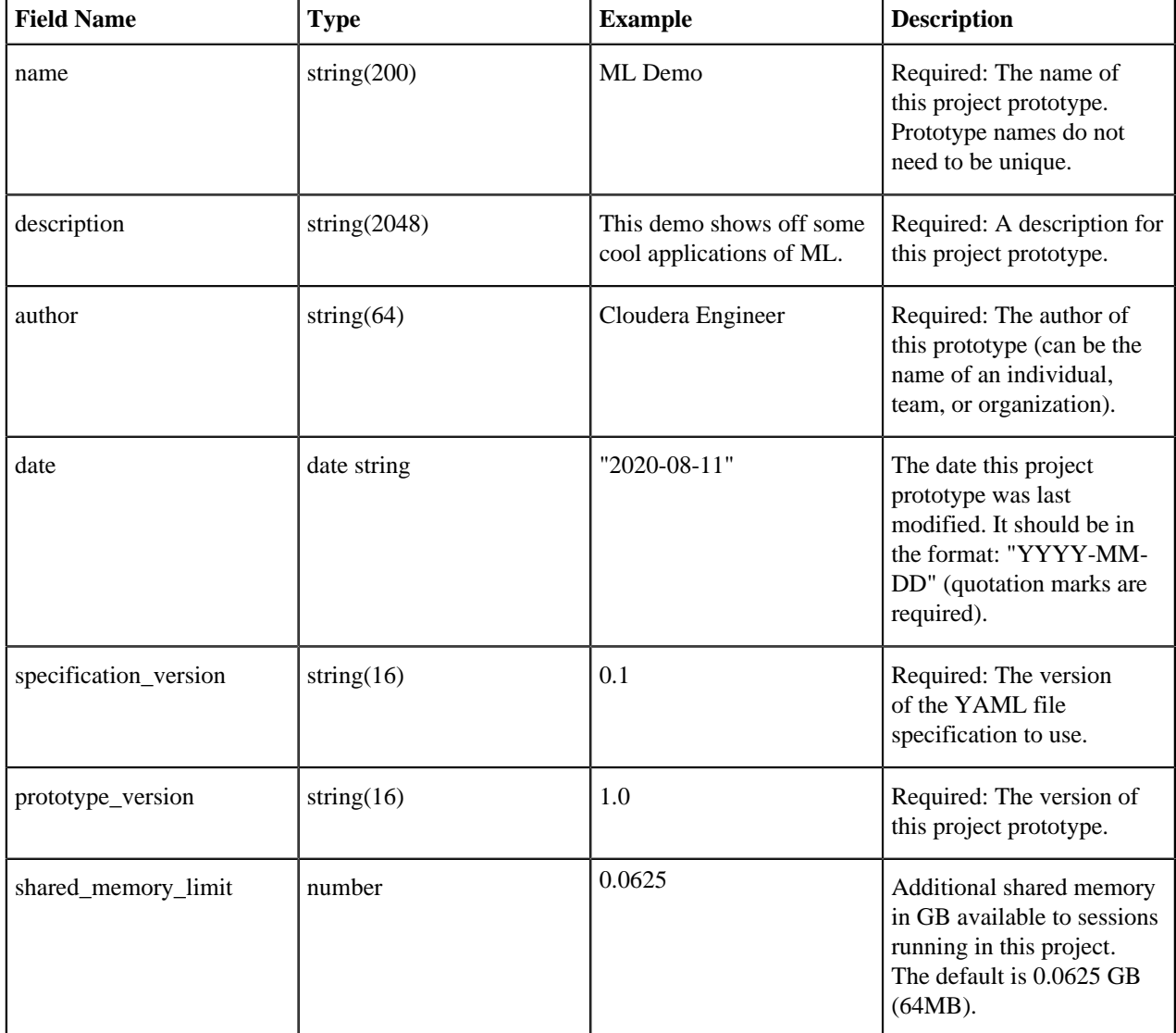

**8**

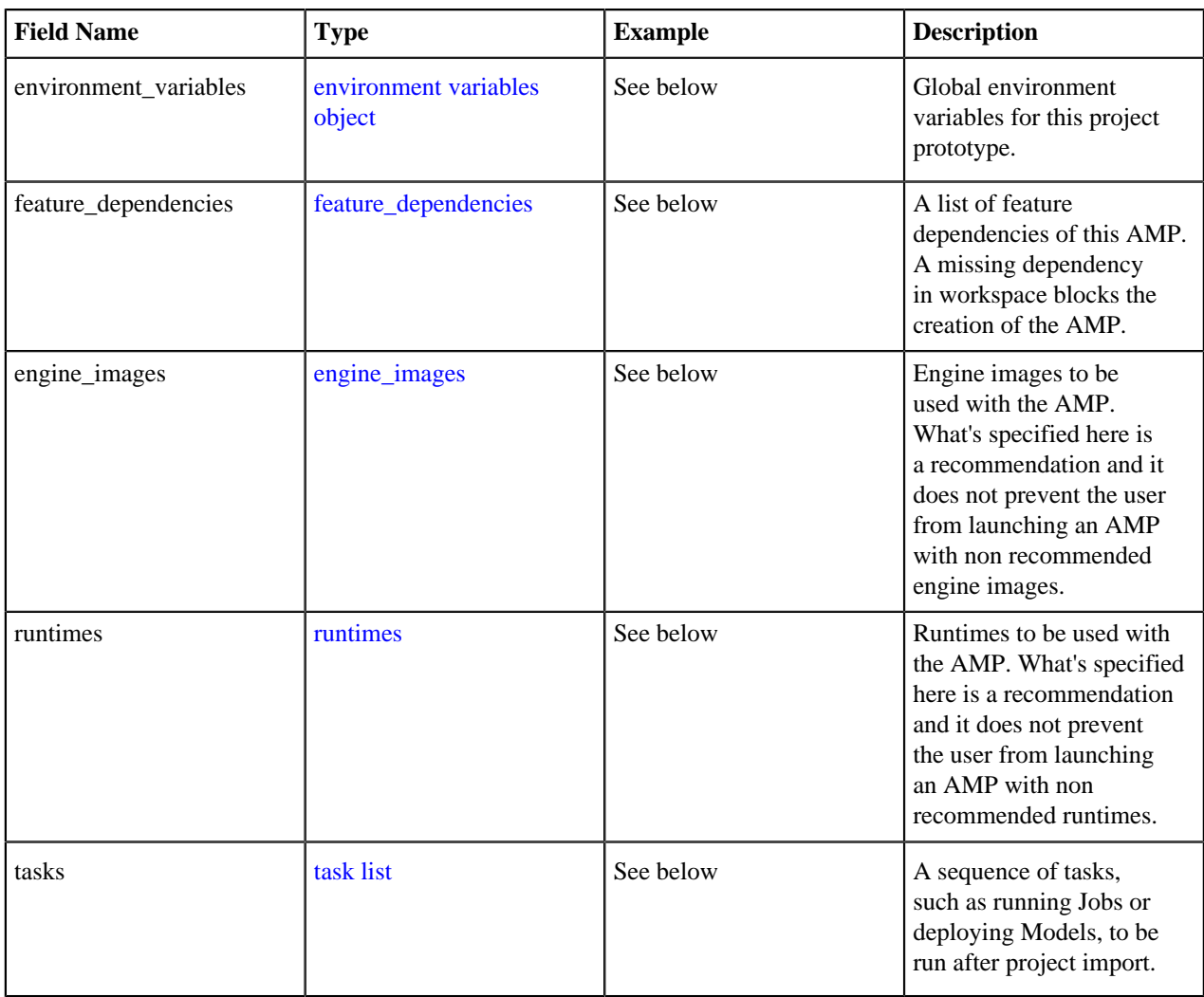

#### Example

```
name: ML Demo
description: >-
This demo shows off some cool applications of ML.
author: Cloudera Engineer
date: '2020-08-11T17:40:00.839Z'
specification_version: 1.0
environment_variables:
...
tasks:
...
```
#### <span id="page-8-0"></span>**Environment variables object**

The YAML file can optionally define any number of global environment variables for the project under the environment field. This field is an object, containing keys representing the names of the environment variables, and values representing details about those environment variables. Click Show to see the list of fields in the Environment variables object.

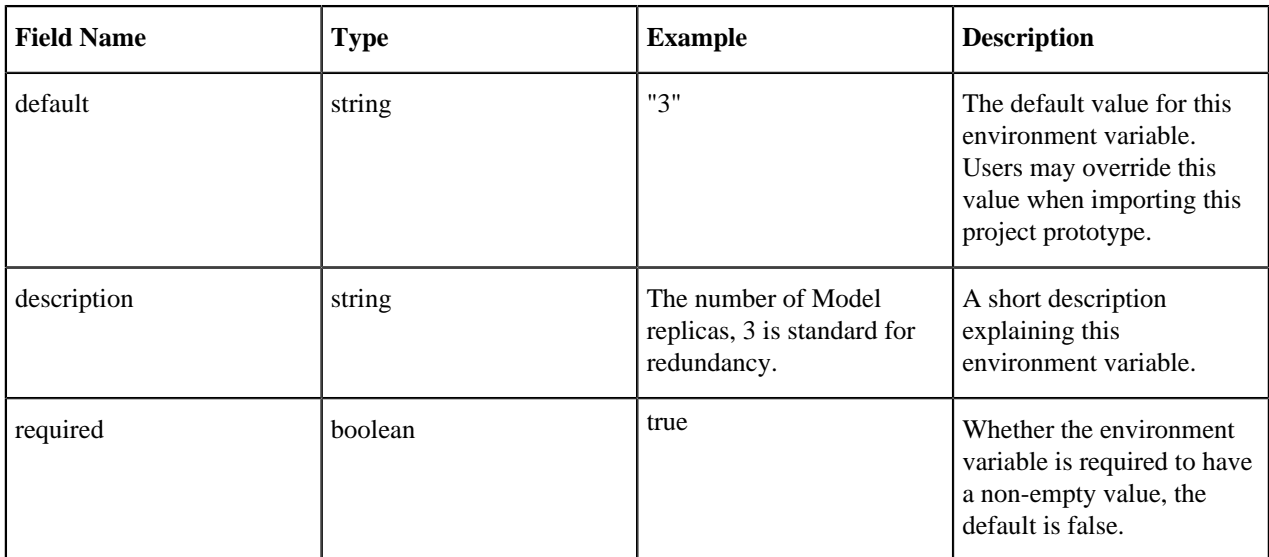

Example: This example creates four environment variables.

```
environment_variables:
  AWS_ACCESS_KEY:
     default: ""
     description: "Access Key ID for accessing S3 bucket"
 AWS SECRET KEY:
     default: ""
     description: "Secret Access Key for accessing S3 bucket"
     required: true
  HADOOP_DATA_SOURCE:
     default: ""
     description: "S3 URL to large data set"
     required: false
  MODEL_REPLICAS:
     default: "3"
     description: "Number of model replicas, 3 is standard for redundancy"
     required: true
```
#### <span id="page-9-0"></span>**Feature Dependencies**

AMPs might depend on some optional features of a workspace. The feature\_dependencies field accepts a list of such features. Unsatisified feature dependencies prevent the AMP from being launched in a workspace, and display an appropriate error message. The supported feature dependencies are as follows:

<span id="page-9-1"></span>• model metrics

#### **Runtimes Specification**

The runtimes field accepts a list of runtimes objects defined as follows. This Runtimes specification can be added per task or per project.

```
- editor: the_name_of_the_editor # case-sensitive string required. e.g. Work
bench, Jupyter, etc. (how it appears in the UI)
  kernel: the_kernel # case-sensitive string required. e.g. Python 3.6, Pyth
on 3.8, R 3.6, etc. (how it appears in the UI)
   edition: the_edition # case-sensitive string required. e.g. Standard, N
vidia GPU, etc. (how it appears in the UI)
  version: the_short_version # case-sensitive string optional. e.g. 2021.
03, 2021.05, etc. (how it appears in the UI)
```

```
 addons: the_list_addons_needed # list of case-sensitive strings optional.
 e.g Spark 2.4.7 - CDP 7.2.11 - CDE 1.13, etc. (how it appears in the UI)
```
This example specifies the Runtimes the Workbench version for Python 3.8.

```
runtimes:
   - editor: Workbench
    kernel: Python 3.8
     edition: Standard
     addons: ['Spark 2.4.7 - CDP 7.2.11 - CDE 1.13']
```
#### <span id="page-10-0"></span>**Engine Images Specification**

The engine\_images field accepts a list of engine\_image objects defined as follows:

```
- image_name: the_name_of_the_engine_image # string (required)
  tags: # list of strings (optional)
     - the_tag_of_engine_image
     - ...
```
This example specifies the official engine image with version 11 or 12:

```
engine_images:
   - image_name: engine
     tags:
       - 12
       - 11
```
This example specifies the most recent version of the dataviz engine image in the workspace:

```
engine_images:
   - image_name: cmldataviz
   - image_name: cdswdataviz
```
Note that when specifying CDV images, both cmldataviz and cdswdataviz must be specified. When tags are not specified, the most recent version of the engine image with the matching name is recommended. The following rule is used to determine the most recent engine\_image with the matching name:

Official Engine (engine) and CDV (cmldataviz and cdswdataviz) images

Since the officially released engine images follow semantic versioning (where a newer version is always larger than any older version, when compared with >), the most recent engine image is the one with the largest tag. For example, engine:14 will be recommended over engine:13 and cmldataviz:6.3.4-b13 is recommended over cmldataviz:6.2.1 b12.

Custom engine images

There is no way for Cloudera Machine Learning to determine the rules for customer custom engine image tags, and therefore there is no reliable way to determine the most recent custom engine image. You should use the engine image that has the correct matching name and has the newest id. The newest id means that the engine image is the most recently added engine image.

#### <span id="page-10-1"></span>**Task list**

This defines a list of tasks that can be automatically run on project import. Each task will be run sequentially in the order they are specified in this YAML file. Click Show to see the list of fields.

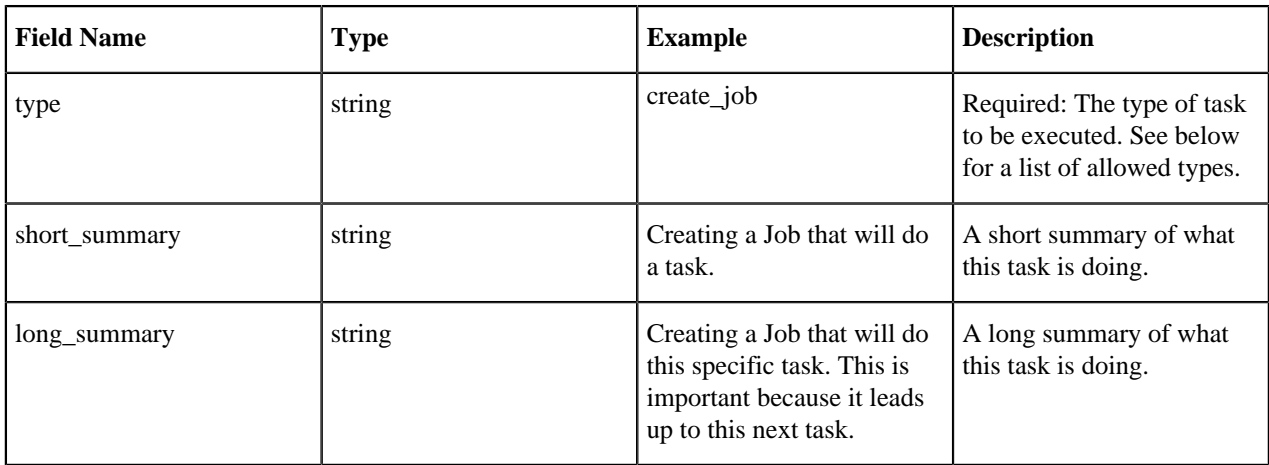

#### **Jobs**

Create Job

Example

```
- type: create_job
  name: howdy
   entity_label: howdy
   script: greeting.py
   arguments: Ofek 21
   short_summary: Creating a job that will greet you.
   environment_variables:
   SAMPLE_ENVIRONMENT_VARIABLE: CREATE/RUN_JOB
   kernel: python3
```
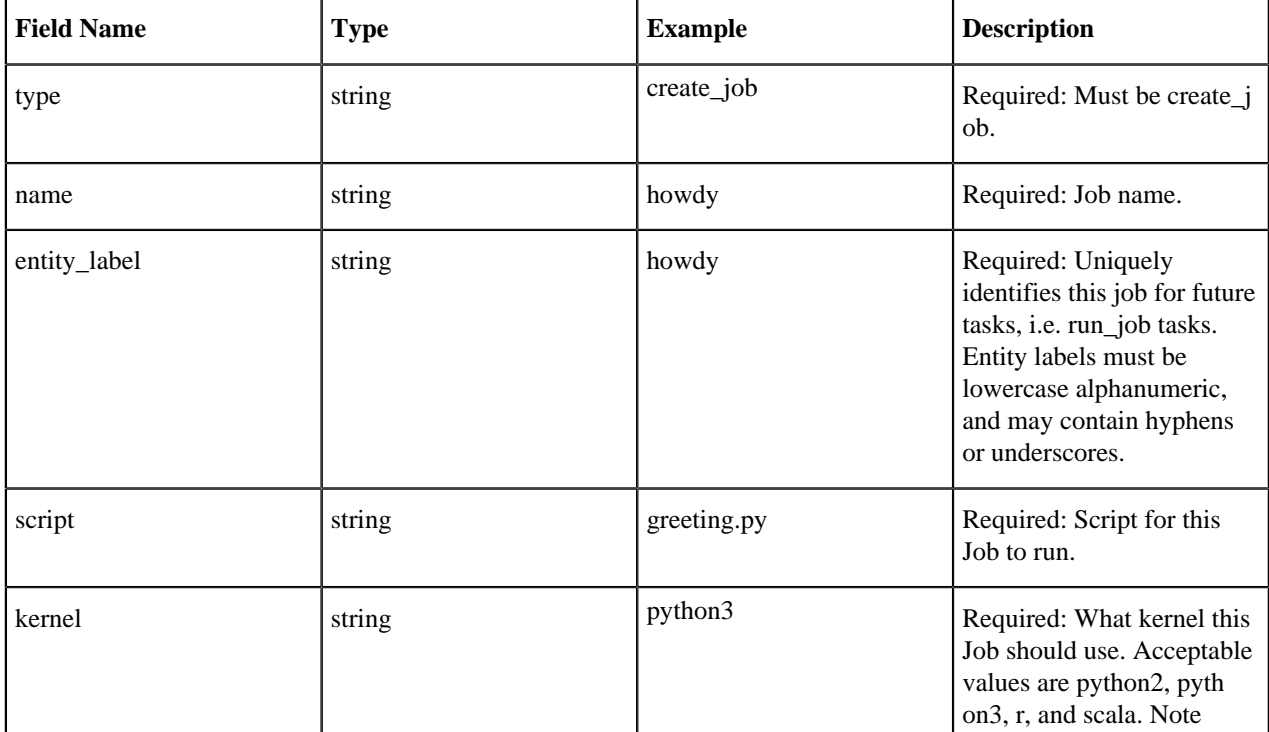

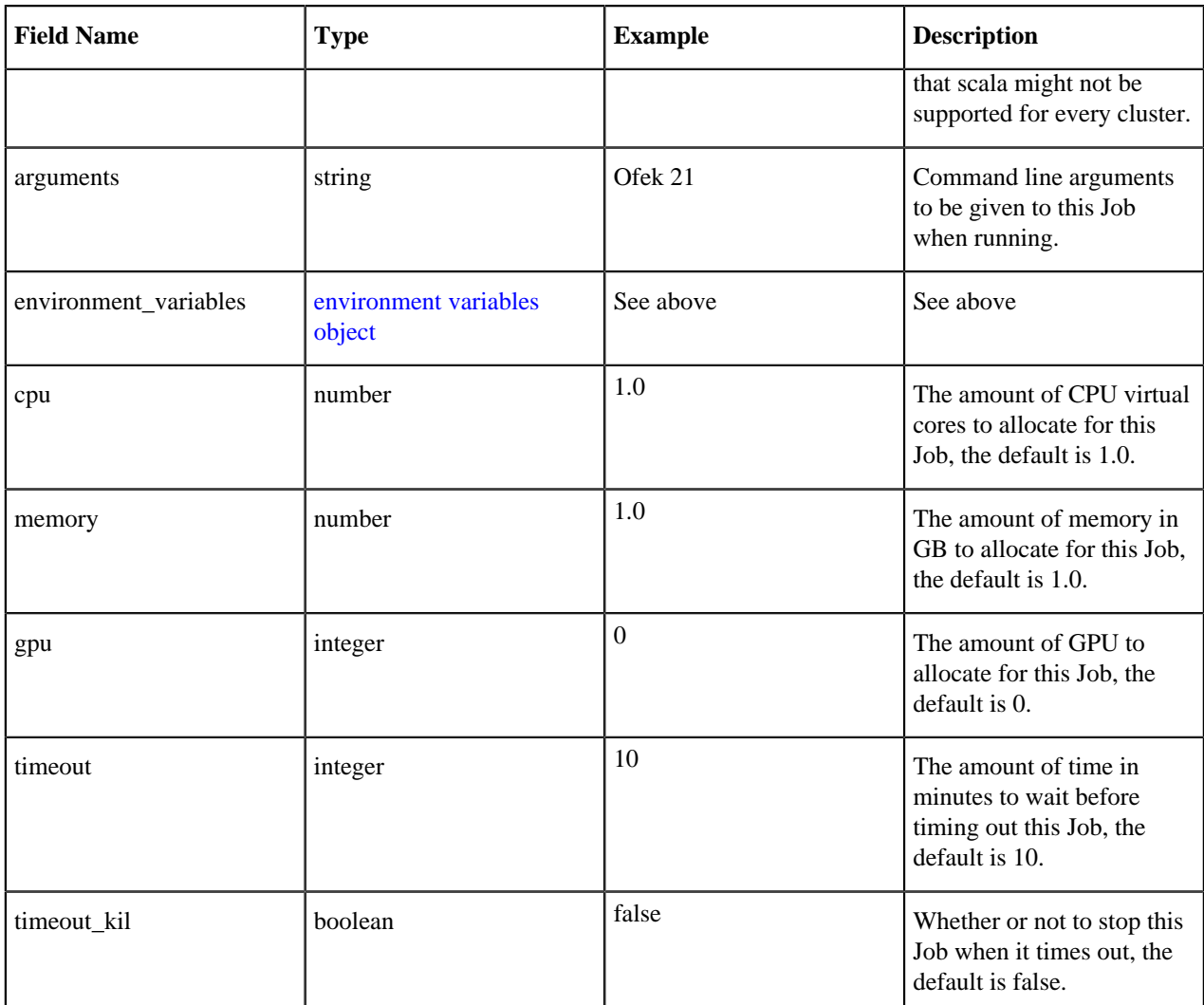

#### **Run Job**

Example run job task:

```
- type: run_job
  entity_label: howdy
  short_summary: Running the job that will greet you.
  long_summary: >-
    Running the job that will greet you. It will greet you by the name
     which is the first and only command line argument.
```
Most Job run tasks should just contain the type and entity\_label fields. Click Show to see the list of fields.

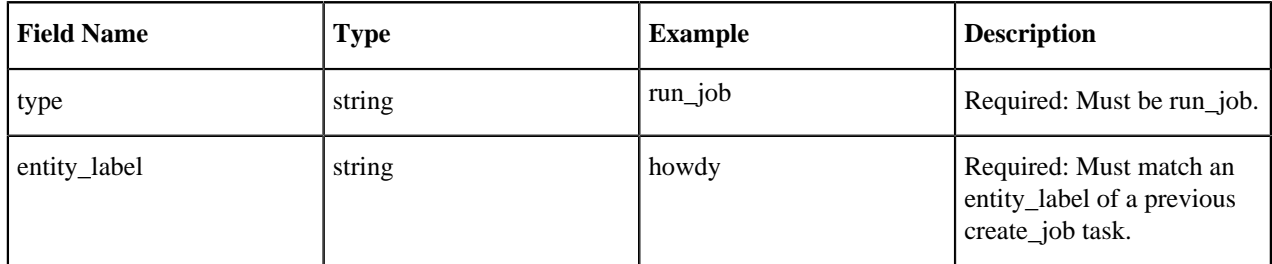

However, they can optionally override previously defined fields. Click Show to see the list of fields.

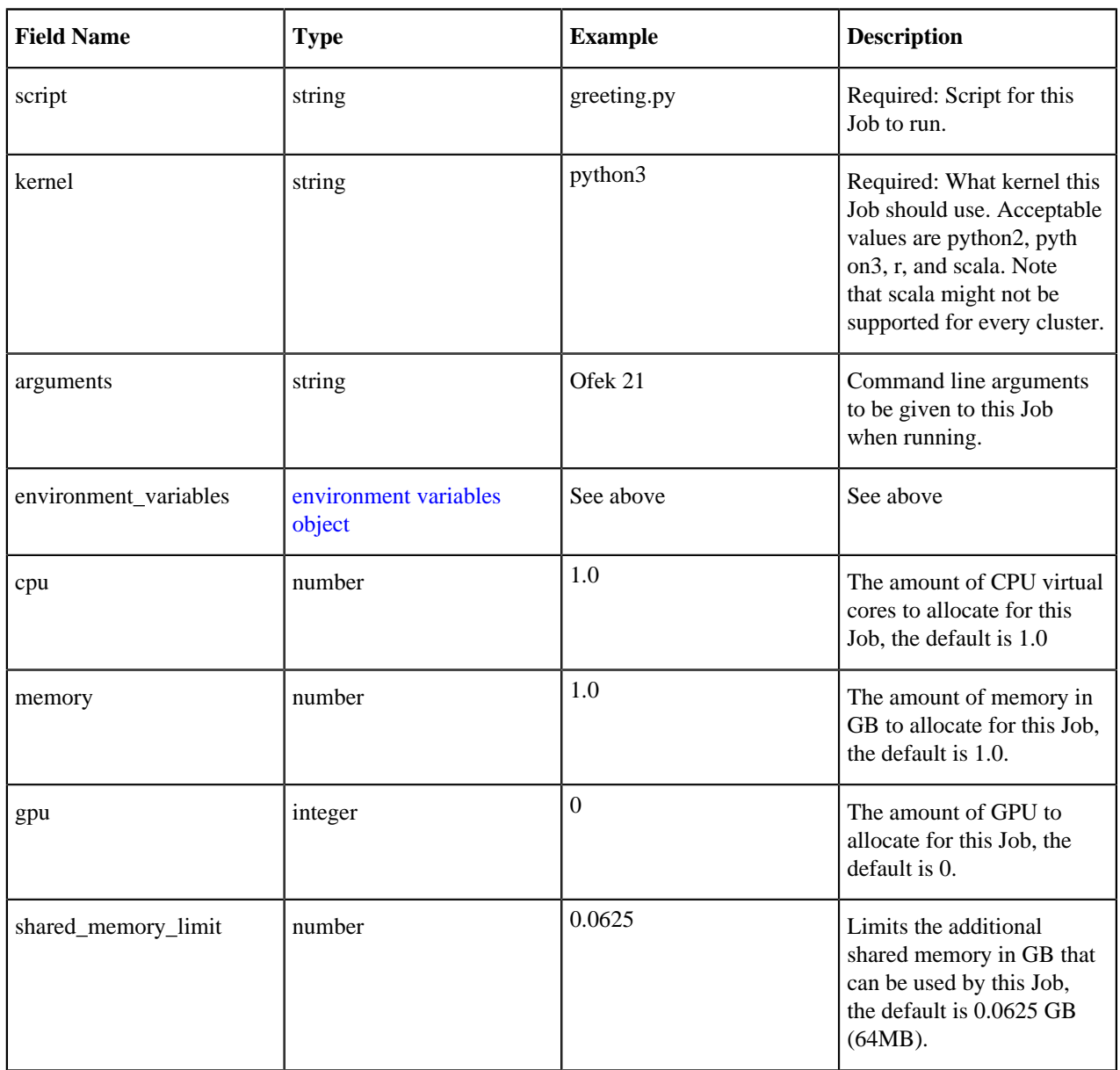

#### **Models**

Note: All models have authentication disabled, so their access key alone is enough to interact with them.

<span id="page-13-0"></span>Resources object

Models may define a resources object which overrides the amount of resources to allocate per Model deployment. Click Show to see the list of fields.

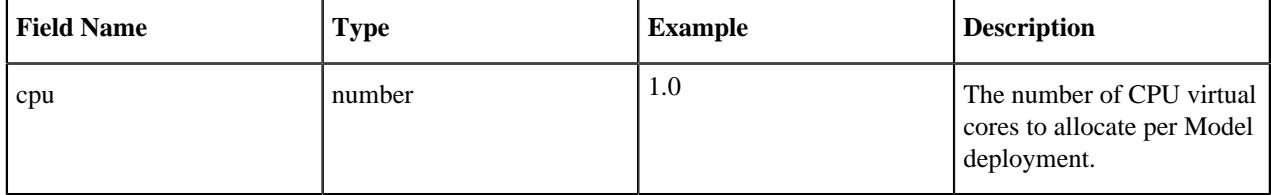

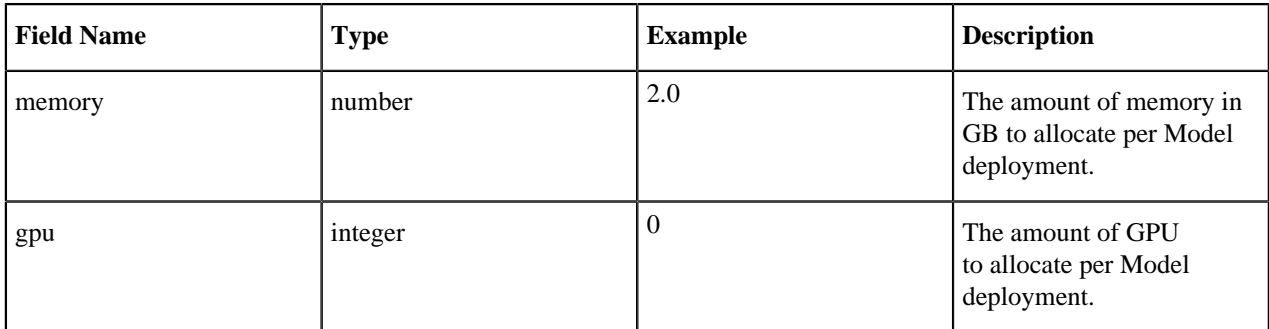

For example:

```
resources:
   cpu: 1
   memory: 2
```
<span id="page-14-0"></span>Replication policy object

Models may define a replication policy object which overrides the default replication policy for Model deployments.

Click Show to see the list of fields.

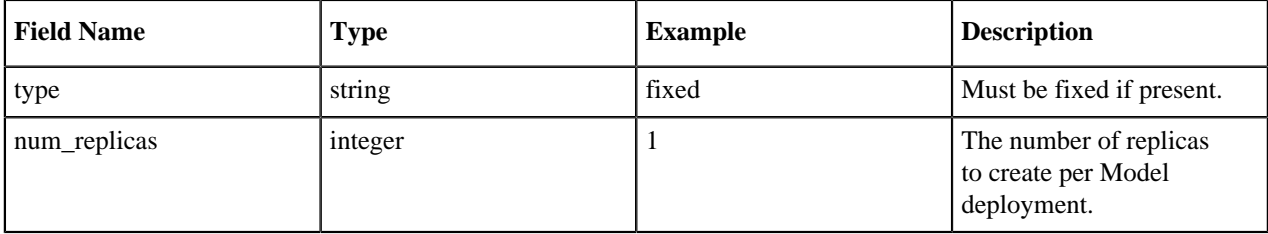

For example:

```
replication_policy:
   type: fixed
   num_replicas: 1
```
#### <span id="page-14-1"></span>Model examples list

Models may include examples, which is a list of objects containing a request and response field, each containing a valid object inside, as shown in the example:

```
examples:
   - request:
      name: Ofek
      age: 21
     response: 
       greeting: Hello Ofek (21)
   - request:
       name: Jimothy
       age: 43
     response:
       greeting: Hello Coy (43)
```
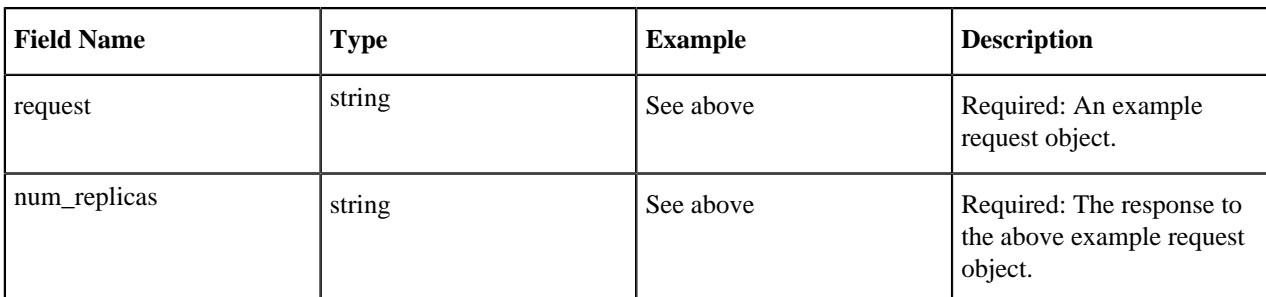

#### Create Model

Example:

```
- type: create_model
  name: Say hello to me
  entity_label: says-hello
  description: This model says hello to you
  short_summary: Deploying a sample model that you can use to greet you
  access_key_environment_variable: SHTM_ACCESS_KEY
  default_resources:
  cpu: 1
  memory: 2
```
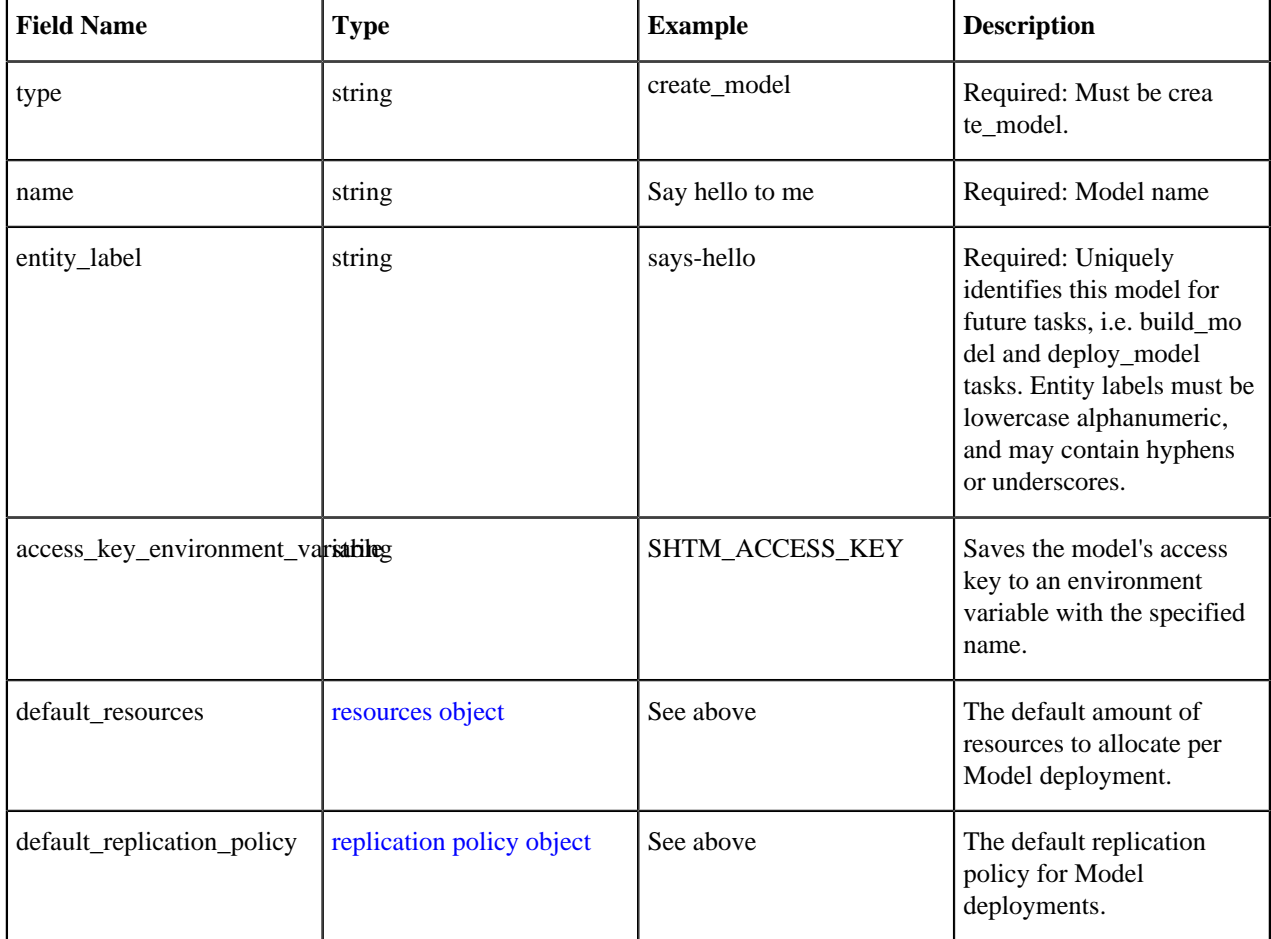

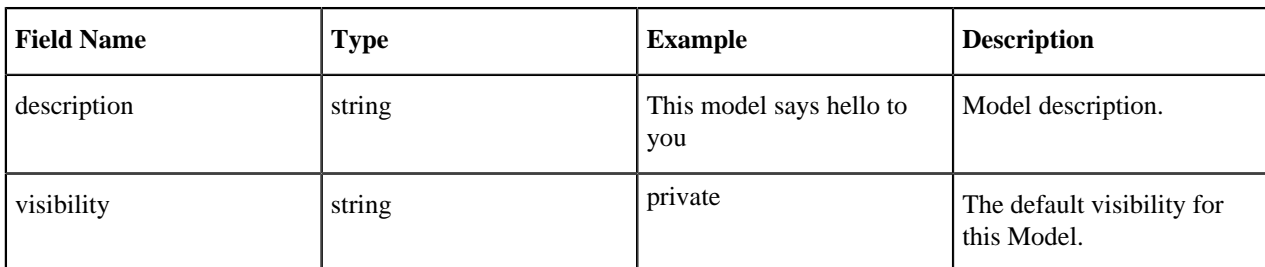

#### Build Model

Example

```
- type: build_model
  entity_label: says-hello
  comment: Some comment about the model
  examples:
     - request:
        name: Ofek
         age: 21
    response: 
       greeting: Hello Ofek (21)
   target_file_path: greeting.py
   target_function_name: greet_me
  kernel: python3
  environment_variables:
     SAMPLE_ENVIRONMENT_VARIABLE: CREATE/BUILD/DEPLOY_MODEL
```
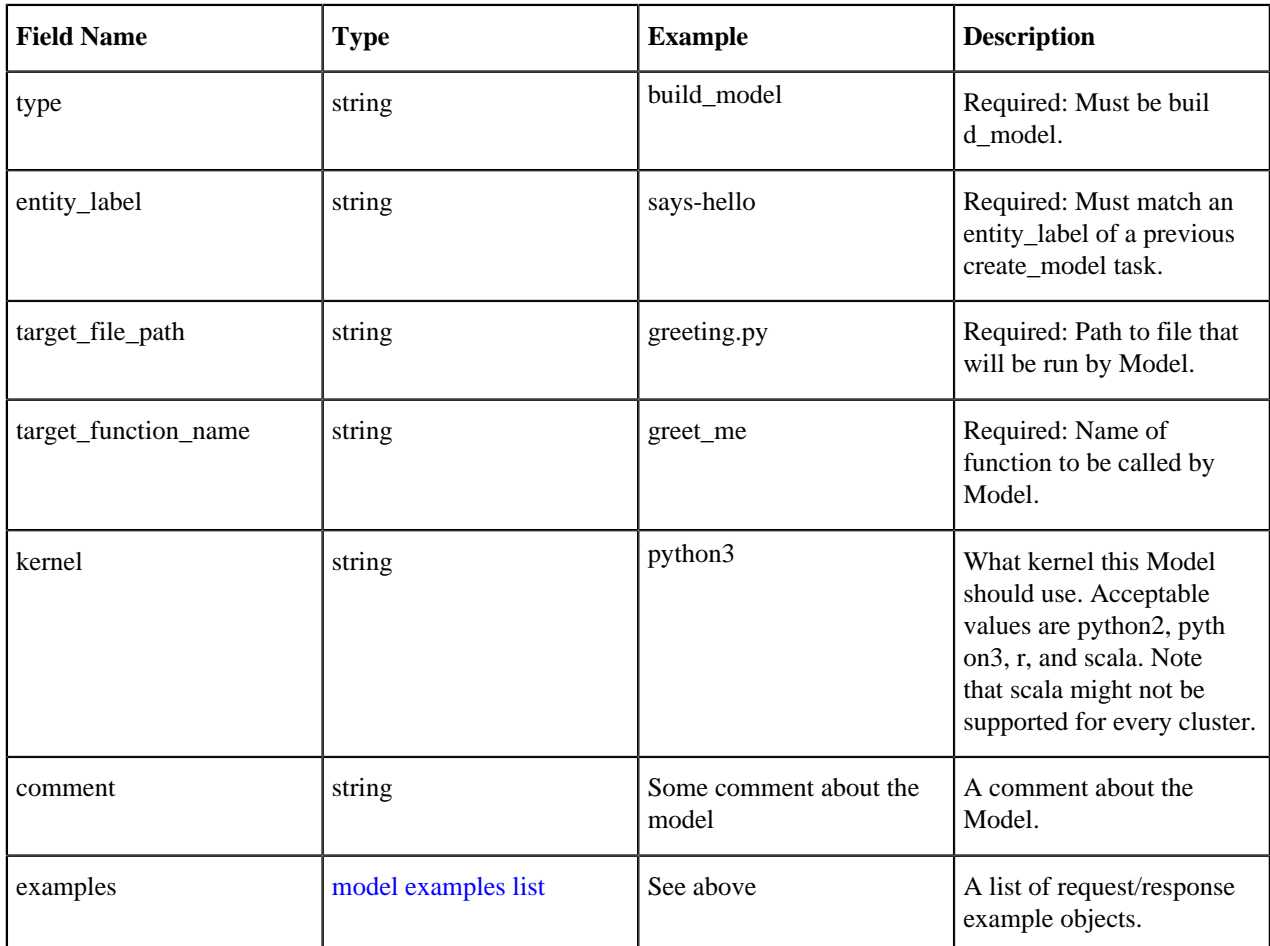

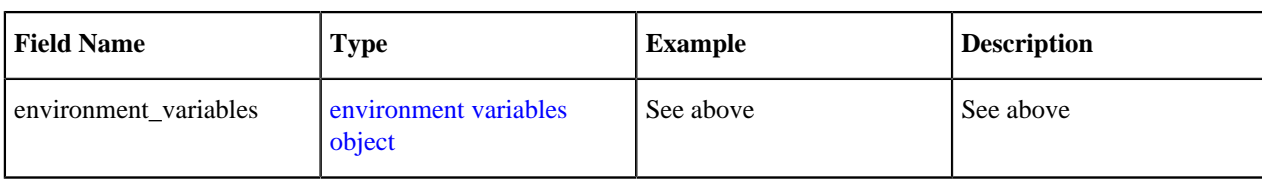

#### Deploy Model

Example:

```
- type: deploy_model
  entity_label: says-hello
   environment_variables:
   SAMPLE_ENVIRONMENT_VARIABLE: CREATE/BUILD/DEPLOY_MODEL
```
Most deploy model tasks should just contain the type and entity\_label fields. Click Show to see the list of fields.

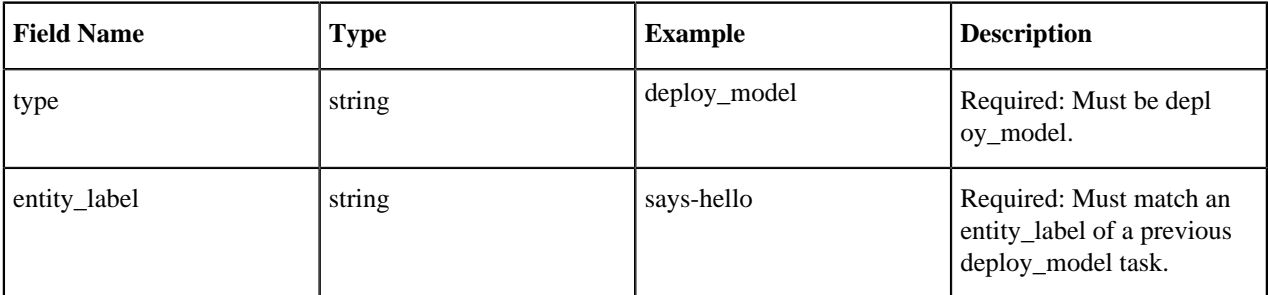

However, they can optionally override previously defined fields. Click Show to see the list of fields.

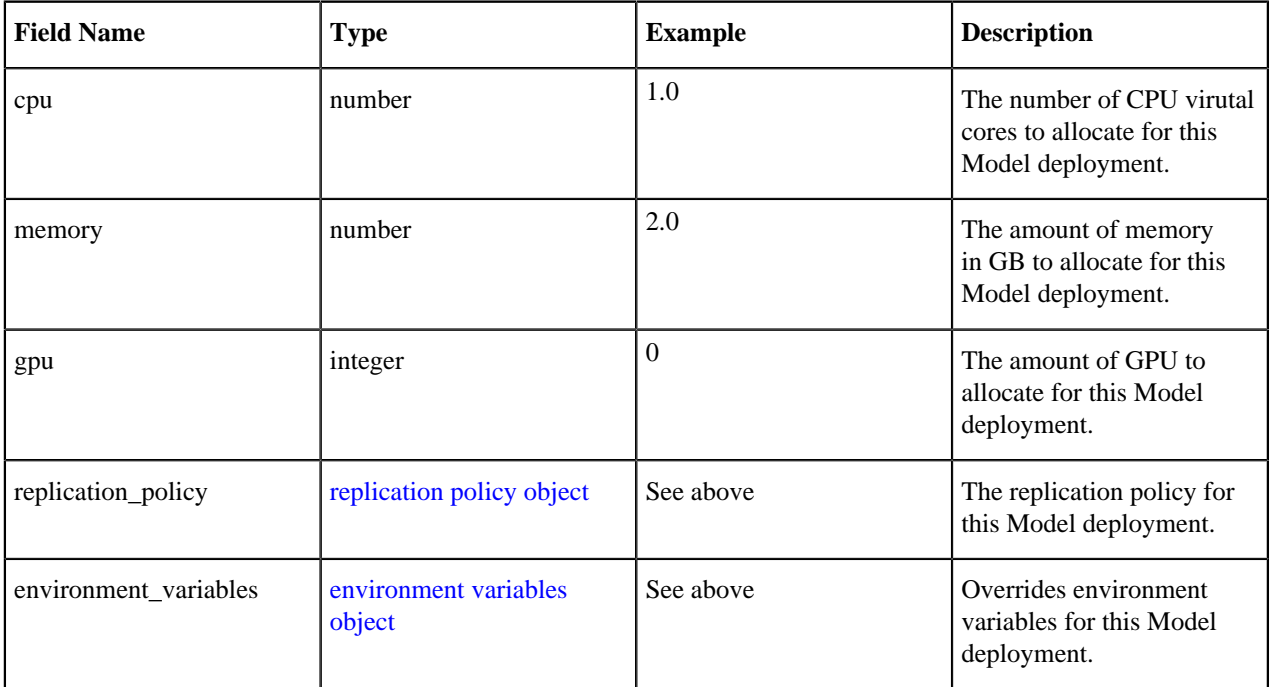

#### **Applications**

Start Application

Example:

<sup>-</sup> type: start\_application

```
 subdomain: greet
 script: greeting.py
 environment_variables:
  SAMPLE_ENVIRONMENT_VARIABLE: START_APPLICATION
 kernel: python3
```
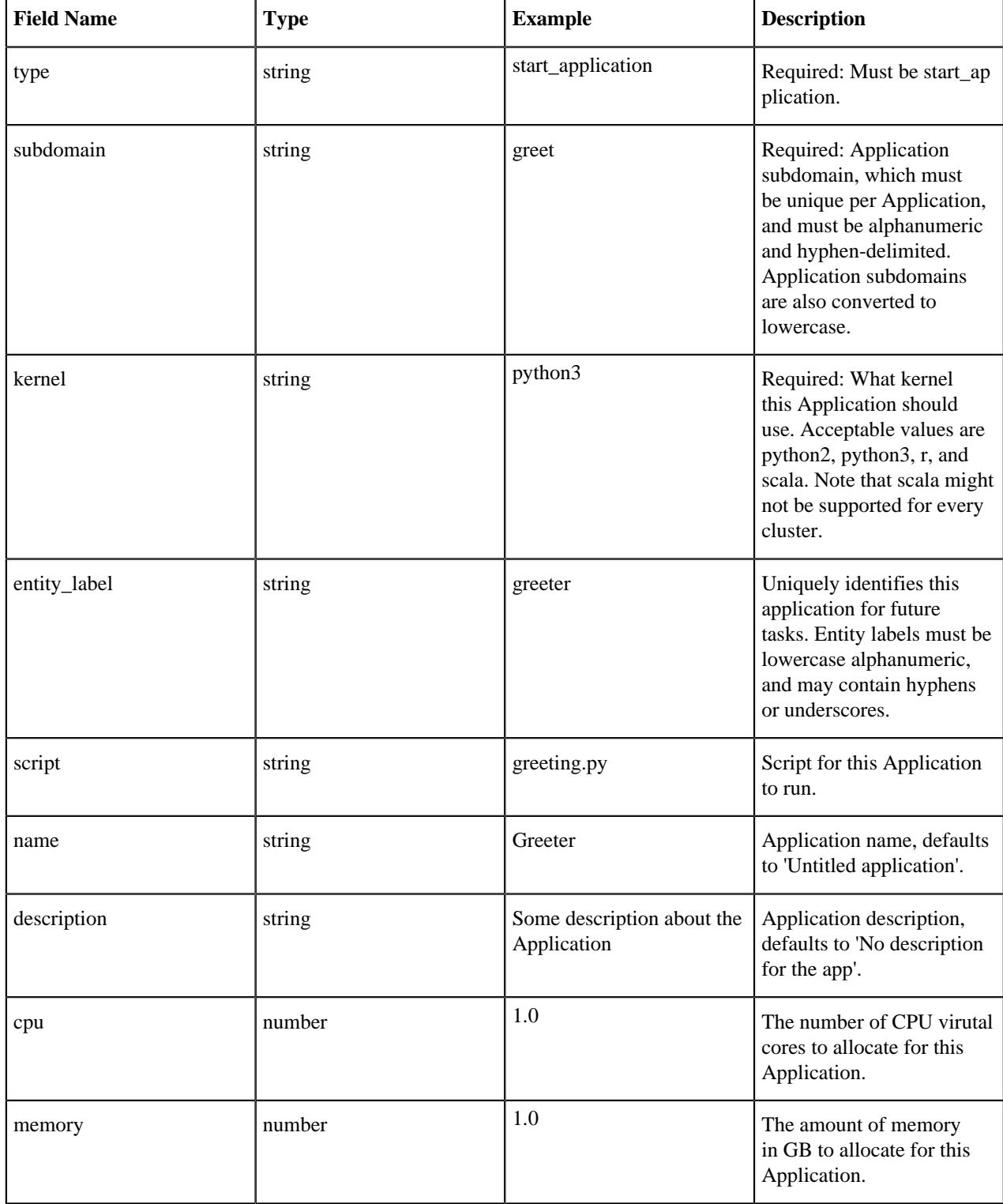

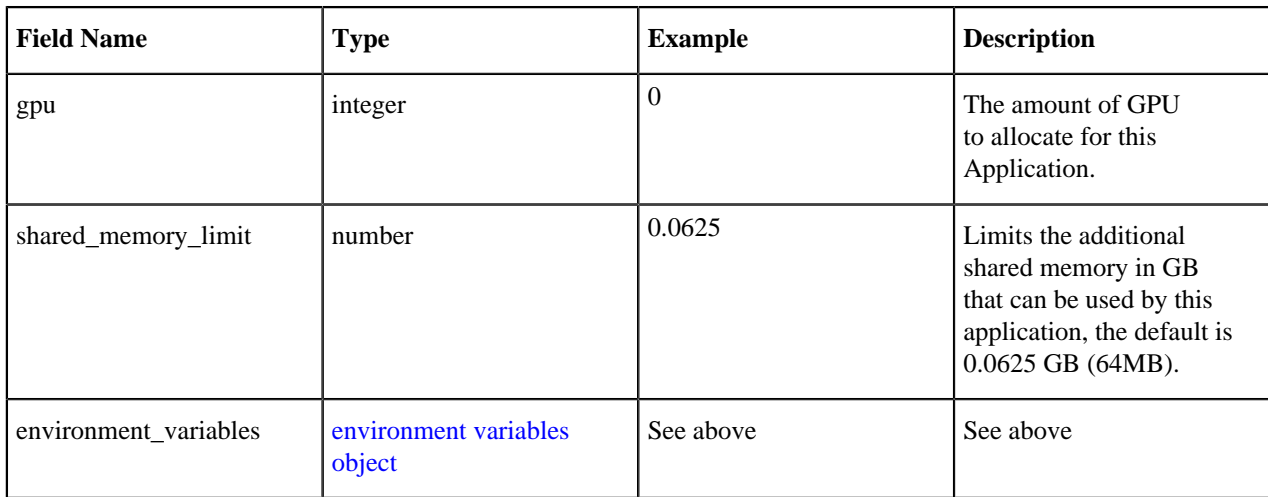

### **Experiments**

Run Experiment

Example:

- type: run\_experiment script: greeting.py arguments: Ofek 21 kernel: python3

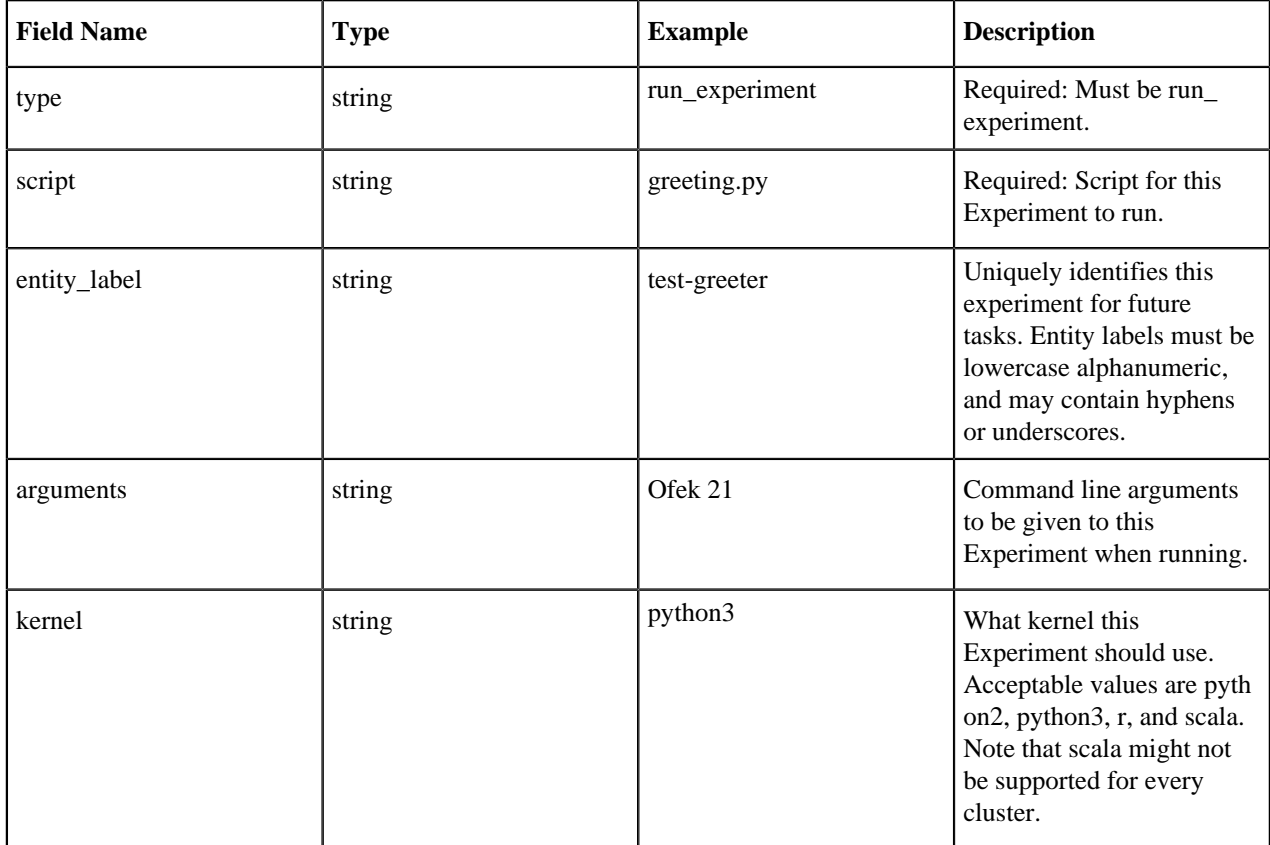

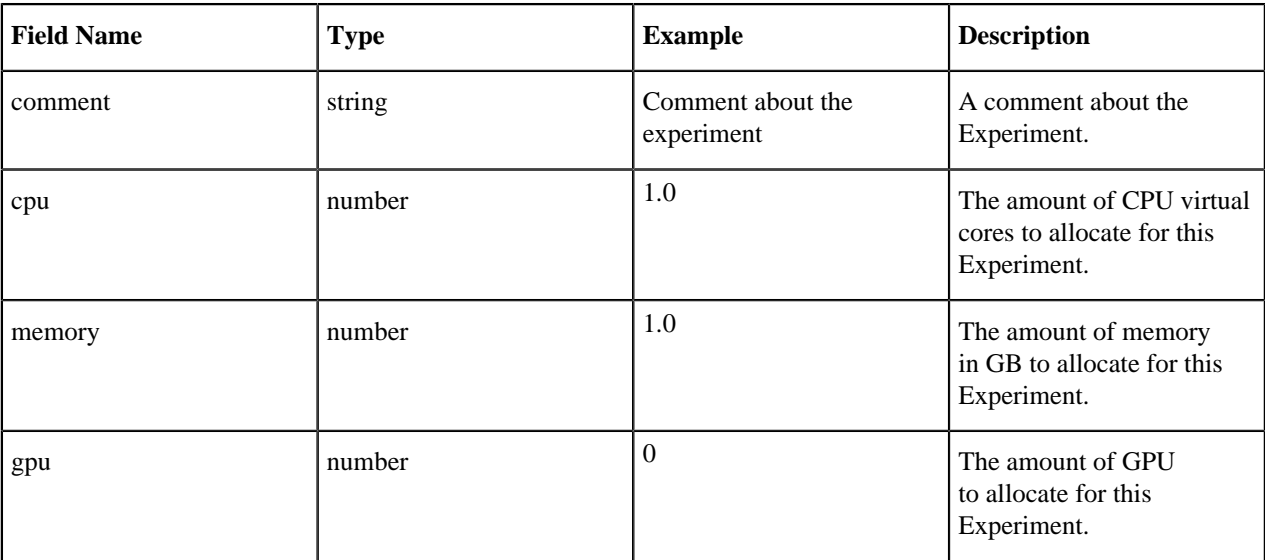

#### **Sessions**

Run Sessions

Example:

```
- type: run_session
  name: How to be greeted interactively
  code: |
    import os
    os.environ['SAMPLE_ENVIRONMENT_VARIABLE'] = 'SESSION'
    !python3 greeting.py Ofek 21
    import greeting
    greeting.greet_me({'name': 'Ofek', 'age': 21})
  kernel: python3
  memory: 1
  cpu: 1
  gpu: 0
```
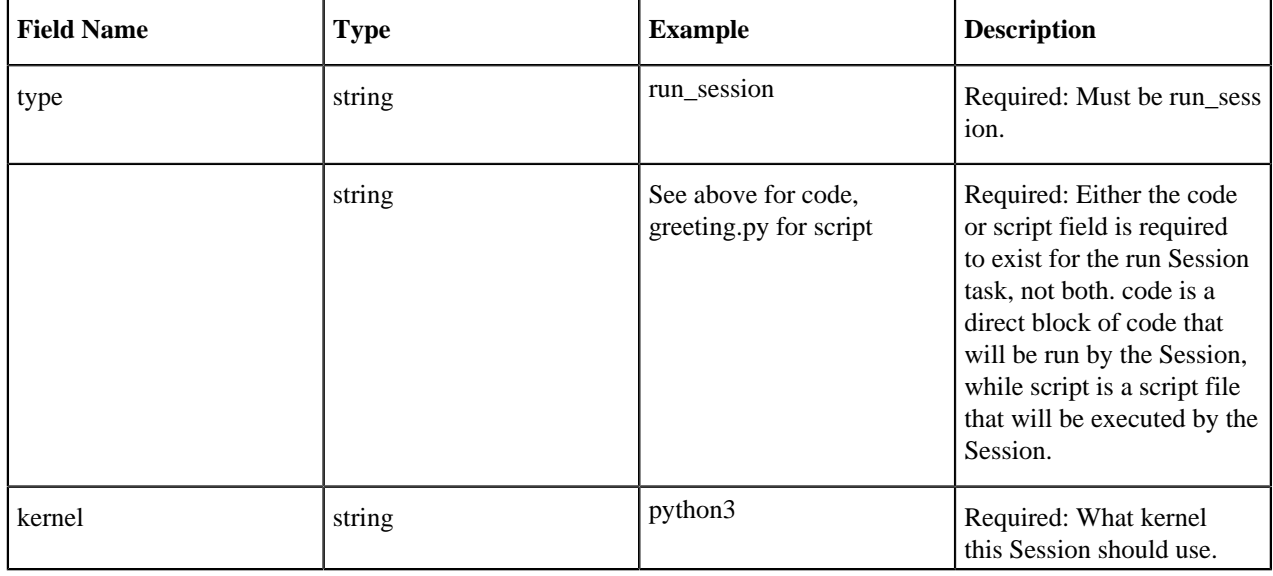

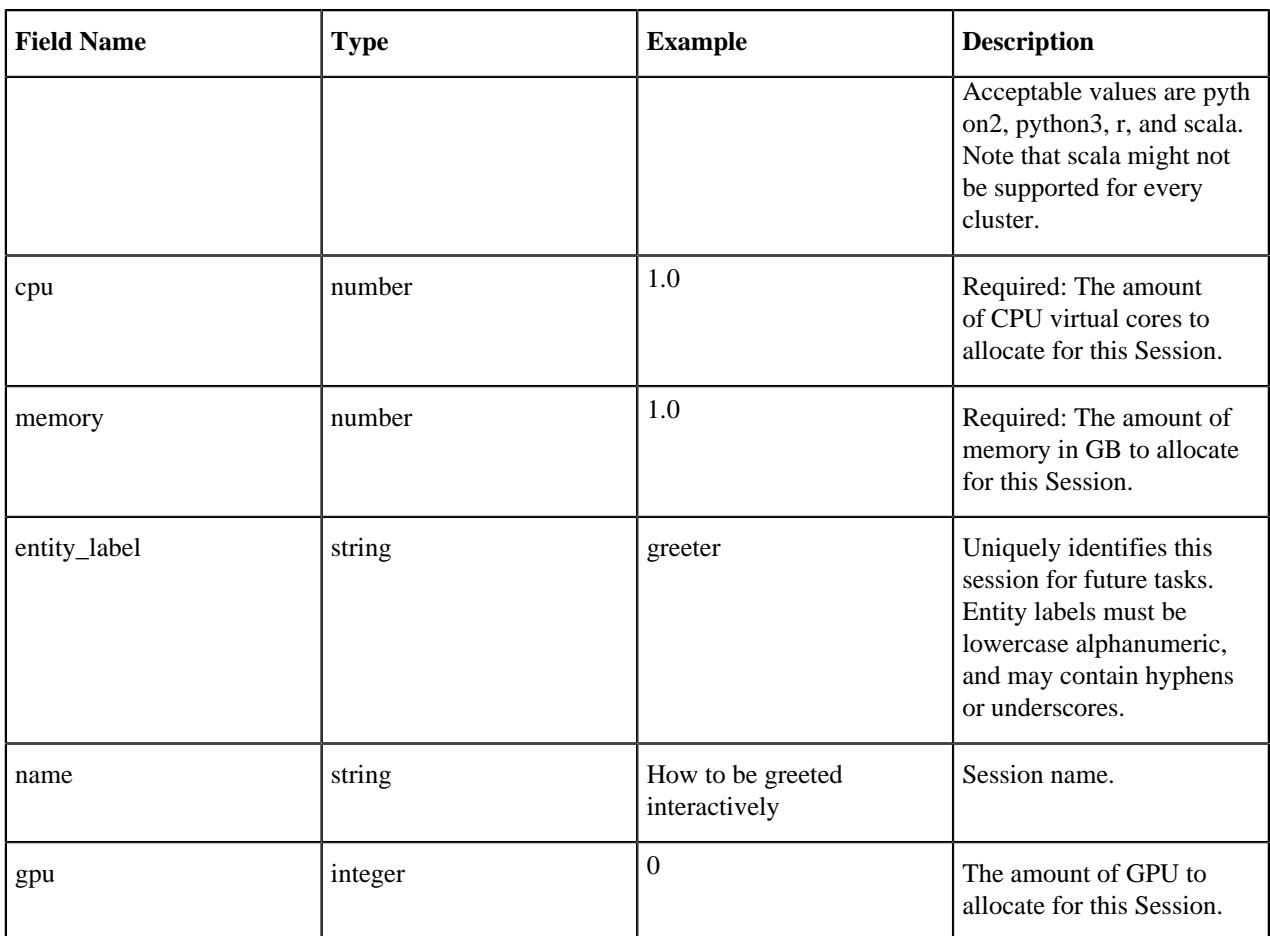